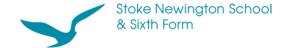

## **Show My Homework login guidance**

1. Click 'Log in'.

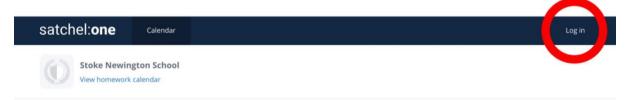

2. Click on the 'Student' tab then click on the 'Sign in with Office 365' button.

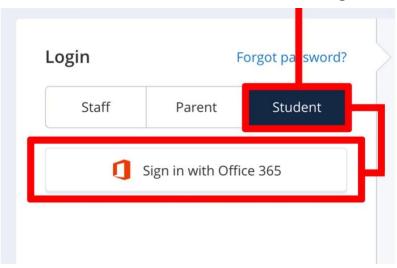

3. Please use your **school email address** to log in. The password is your usual school computer password.

Your email address is: yourusername@sns.hackney.sch.uk Your username is the first three letters of your first name and the first three letters of your surname. So, if Arsenal legend Thierry Henry were a student here, his email address would be: thihen@sns.hackney.sch.uk

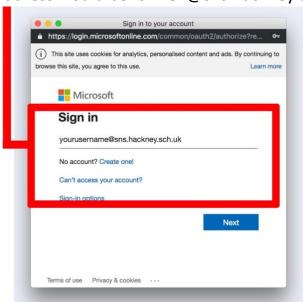

## Outlook / Word / Excel and PowerPoint

Go to **www.office.com** using the same log in information to access and work on your documents and files.

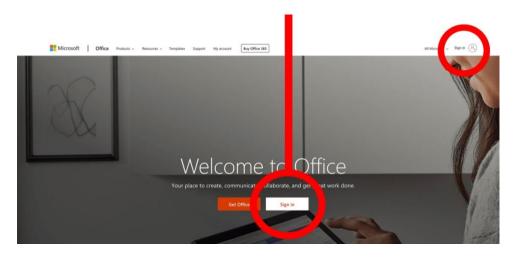

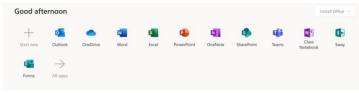